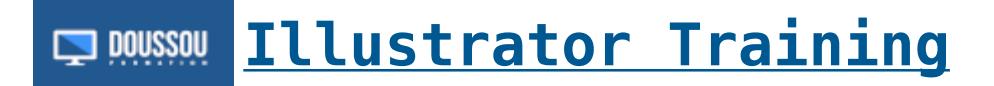

### **Introduction to Illustrator Training**

### **Discover Adobe Illustrator**

Getting started with the interface Customize the workspace Use: logo, illustration, layout … Vector processing and formats.

# **Mastering Vector Drawings with Illustrator**

Creating predefined objects Precise positioning of objects Foreground and background Rules: landmarks: grids Learn Illustrator Selection Tools Creating paths and shapes Pen tool: point, handle: curve Key combinations Track modifications: Add and remove points The brush tool and the tool form spots Display modes Graphs tool

# **Change**

Transformation tools Control Function / D Command Transform functions Envelope distortion tool Pathfinder Fusion tools

### **Masks**

Creating a simple clipping mask Illustrator effects Appearance panel Alignment: object distribution Enrichment of illustrations **Contours** Colors and use of the Swatches: styles Global colors Creating and applying gradients

Transparency and blending modes

**Work with text**

Enrichment of free text Curvilinear, captive and vertical text Find fonts

### **Layers / Layers**

Layers organization Insulation mode Export: Registration Export in pixel format PDF format for the printer

#### **Save and export**

Save as Adobe Illustrator Save: EPS: PDF: Flash Export to popular formats: PSD: JPG: TIFF

### **Related Courses**

[Illustrator Course : Complete training in 4 days](https://www.doussou-formation.com/en/formation/illustrator-course-complete-training-in-4-days/)

Nous contacter: Doussou Formation Email: info@doussou-formation.com [http://doussou-formation.com](https://doussou-formation.com)

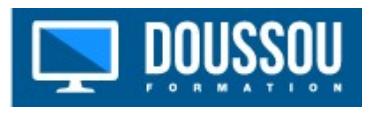